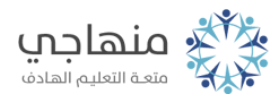

## إجابات أسئلة الدرس

كل الأسئلة حل عملي وهذه خطوات العمل:

- .1 Deleteتحديد المدى المراد حذفه ثم
- .2 وضع المؤشر بعد الصف 8 وبالزر الأيمن نختار إدراج
- .3 Eوضع المؤشر عند العمود وبالزر الأيمن نختار إدراج.
- .4 وضع المؤشر على الحد الفاصل للعمود ثم التعديل باستخدام السحب والإفلات.
- .5 3Bوضع المؤشر على الخلية تحديدها وحذفها Delete وكتابة النص الجديد.
	- .6 Deleteتحديد الصف او العمود المراد حذفه كاملاً ثم بالزر الايمن
		- .7 ملف –حفظ باسم- أعداد الطالبات.